# SmartAdvocate Release Notes (v2017.10.03)

These release notes cover updates and new features added to the SmartAdvocate software between March 2017 and October 2017.

### **Important Notes**

This release of SmartAdvocate, like so many of our past releases, introduces hundreds of changes that will make your practice more productive and efficient.

Here are some of the highlights:

- Beta version of the Client Portal is available in this release.
	- The portal will allow your clients to see relevant information about their cases, at any time and from any device. The portal has a case dashboard that provides access to the case calendar (including upcoming appointments), messages, documents, contact information and case timeline. You decide what information you want your clients to see and the portal populates the client's screen with that information from your SmartAdvocate database.
- Case Menu customization capabilities were enhanced with ability to rename items (in addition to ability to hide and reorder items, which was introduced in the previous release).
- Critical Deadlines and Statues of Limitations can now be pushed to users Outlook calendars as standard Outlook calendar appointments.
- Over 100 new merge codes have been added.
- Beta version of sending emails using Outlook instead of embedded SmartAdvocate email client.
- Ability to lock some of the users (based on permissions groups) from changing certain types of contact cards. Individual contact cards can also be locked.
- This version adds ability to lock individual cases. The permission to see locked cases can be set at the user group level.
- Document upload control now supports Drag and drop from your hard drive and flash drives.
- Ability to control users' access to social security numbers (Allow access to SSN, Last 4 + Allow entry, Allow access to SSN (Last 4), No SSN access).
- Option to display Plaintiff's "Avatar" on the Case Summary screen.
- Option to display Contact's "Avatar" on the brief contact info panel.
- New texting partner MessageMedia can deliver multimedia message (pictures) to SmartAdvocate in addition to plain text message.

## **Integrations New and Previously Available**

- **CallFire** Texting Service. Send and receive text messages directly in SmartAdvocate. [http://www.callfire.com](http://www.callfire.com/)
- **Deitz Court Reporting** Court reporting services. Receive deposition transcripts directly in SmartAdvocate. <http://deitzcourtreporting.com/>
- **Diamond Reporting & Legal Video**  Court reporting services. Receive deposition transcripts directly in SmartAdvocate.

```
http://www.diamondreporting.com/
```
- **eLaw** eDocket, eCalendaring, Calendar e-watching and e-copying Service. Get court appointments directly to your SA (and Outlook) calendar. <http://www.e-law.com/>
- **Intake Conversion Experts** Experts in Legal Intake and Lead Conversion. Get new cases created from ICE leads automatically. [http://intakeconversion.com](http://intakeconversion.com/)
- **inSync** –<http://www.insynclitigation.com/>
- **Legal Intake Professionals** Legal Answering Service & More. Get new cases created from LIP leads automatically. <http://www.legalintake.com/>
- **MessageMedia**  Texting Service. Send and receive text messages directly in SmartAdvocate. <http://www.messagemedia.com/>
- **National Record Retrieval** Medical Records Retrieval Service. Request medical records directly from SA and get the received records automatically sent to SA. <https://www.nationalrr.com/>
- **Ngage** Website Chat Service. Get new cases created from Ngage leads automatically. <http://www.ngagelive.com/>
- **Persist** Automated Lead Communications Service. Follow-up on your leads using automatic calling, IVR, voicemails, email and text. Fully integrated with SmartAdvocate's contacts, cases and statuses. <http://forpersist.com/>
- **PM Legal**  Litigation Support Service. Handle trial prep, process service, investigations, surveillance and statements. Processes summons & complaints, affidavits of service, index numbers and more. Get documents and bills directly to you and automatically uploaded to SA. Get index number directly into SA. <http://www.pmlegal.com/>
- **QuickBooks** Accounting Software. Two-way synchronization for case disbursements (expenses).
- **Ring Central** Phone System. Click-to-dial and screen-pop supported with Ring Central client software running on workstation.
- **XeeBee**  Medical Records Retrieval Service. Request medical records directly from SA and get the received records automatically sent to SA. <https://xebee.com/>

Note that most of the available integrations have a \$500 installation and configuration fee as well as  $3^{rd}$  party fees associated with them.

# **Updated Pages**

Admin – Case Menu Configurator – Updated the look and added ability to rename pages.

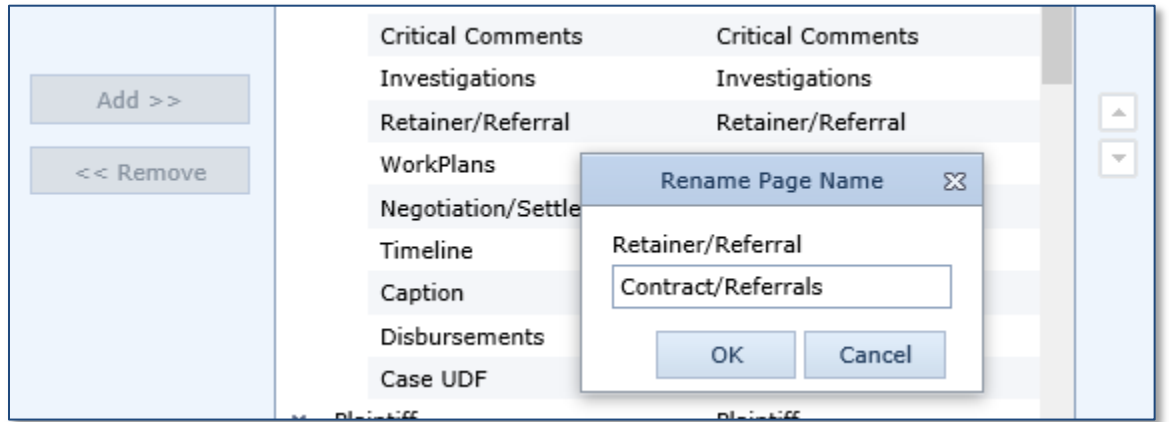

- Admin Document Templates Added ability to upload updated PDF template.
- Admin Task Templates Added
- Admin User Permission Groups Added ability to lock some of the users (based on permissions groups) from changing certain types of contact cards. Individual contact cards can also be locked.

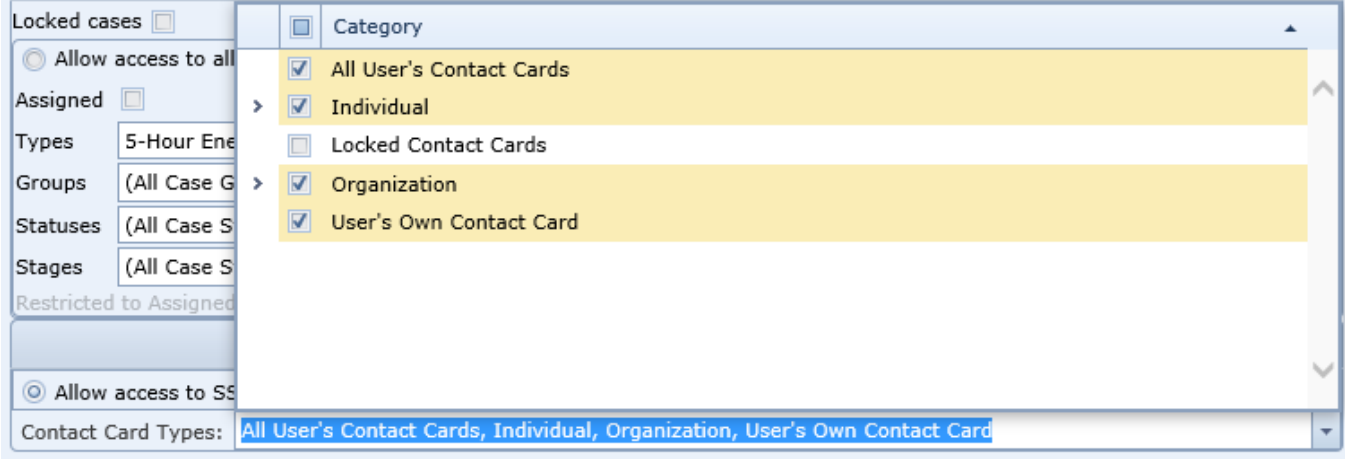

 Admin – User Permission Groups –User permission group can be set to have or not to have access to locked cases.

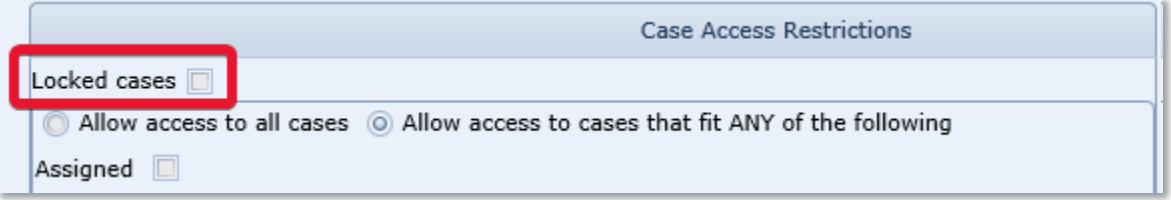

Admin – User Permission Groups – Added ability to control users' access to social security numbers.

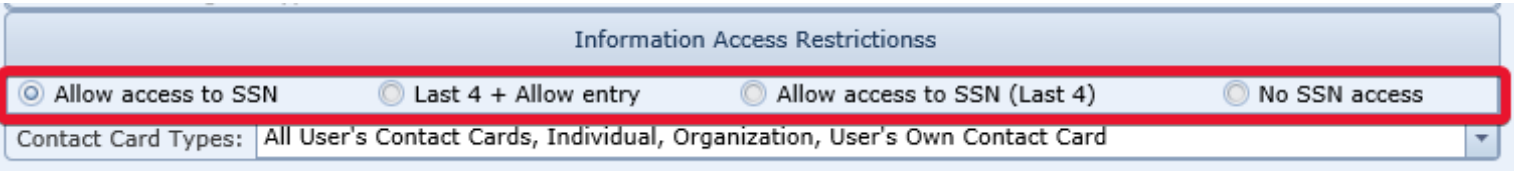

- Admin Users Added session information for users (Logged in, Last Login Time, Last Logout Time, Workstation Name, Last IP).
- Case Browse New Test Search options were added Defendant Attorney Comments, Defendant Attorney File Number.
- Case Browse New columns were added: **Office** 
	- o Referred Out Attorney
	- o Sub Out Law Firm
	- o Sub Out Attorney
	- o Sub Status Date
	- o Sub Status Days
	- o Sub Status Comment
	- o M1 Date
	- o M1 Days
	- o M1 Comment
	- o M2 Date
	- o M2 Days
	- o M2 Comment
	- o M3 Date
	- o M3 Days
	- o M3 Comment
	- o Incident Facts
	- o Next Deadline/SOL
	- o Last Note (by Date)
	- o Def. Ins. Limit (Low)
	- o Def. Ins. Limit (High)
	- o Defendant Adjuster
	- o Pl. Ins. Limit (Low)
	- o Pl. Ins. Limit (High)
	- o Plaintiff Adjuster
	- o Def. 3P Insurance Admin
	- o Def. 3P Adjuster
	- o Pl. 3P Insurance Admin
	- o Pl. 3P Adjuster
	- o All Staff
- Dashboards Map Dashboard Added "Show Only Open Cases" filter.
- Dashboards My Cases, Dashboards Intake Follow Up Dashboard Added Defendant column.
- Defendant Attorneys Added ability to mark one of the Defendant's Law Firms as primary.
- General Court Right-click support to show contact information was added to the Judge/Clerk grid.
- General Court Added ability to specify court caption document for each Docket/Index.
- General Critical Comments Added ability to use different fonts and colors for Critical Comments.
- General Critical Deadlines Fields on the SOL dialog were re-arranged and several fields were added.
- General Documents Added new field and column: Delivery Method.
- General Documents Added new columns: Modified By and Modify Date.
- General Documents Added a new option to control visibility of the "Photographs" (document of the image type) on the documents pate. للمستحدث للمستحدث

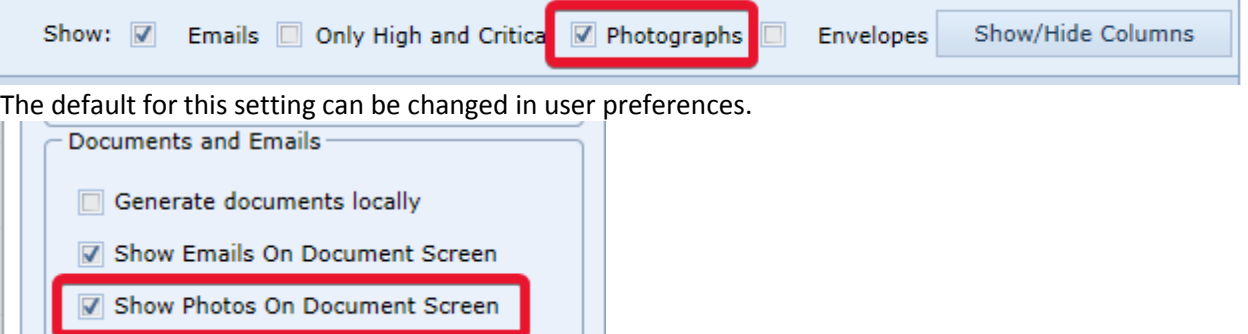

Use Outlook to Send Emails

General – Documents – Added a column with icons that visually identify types of the documents.

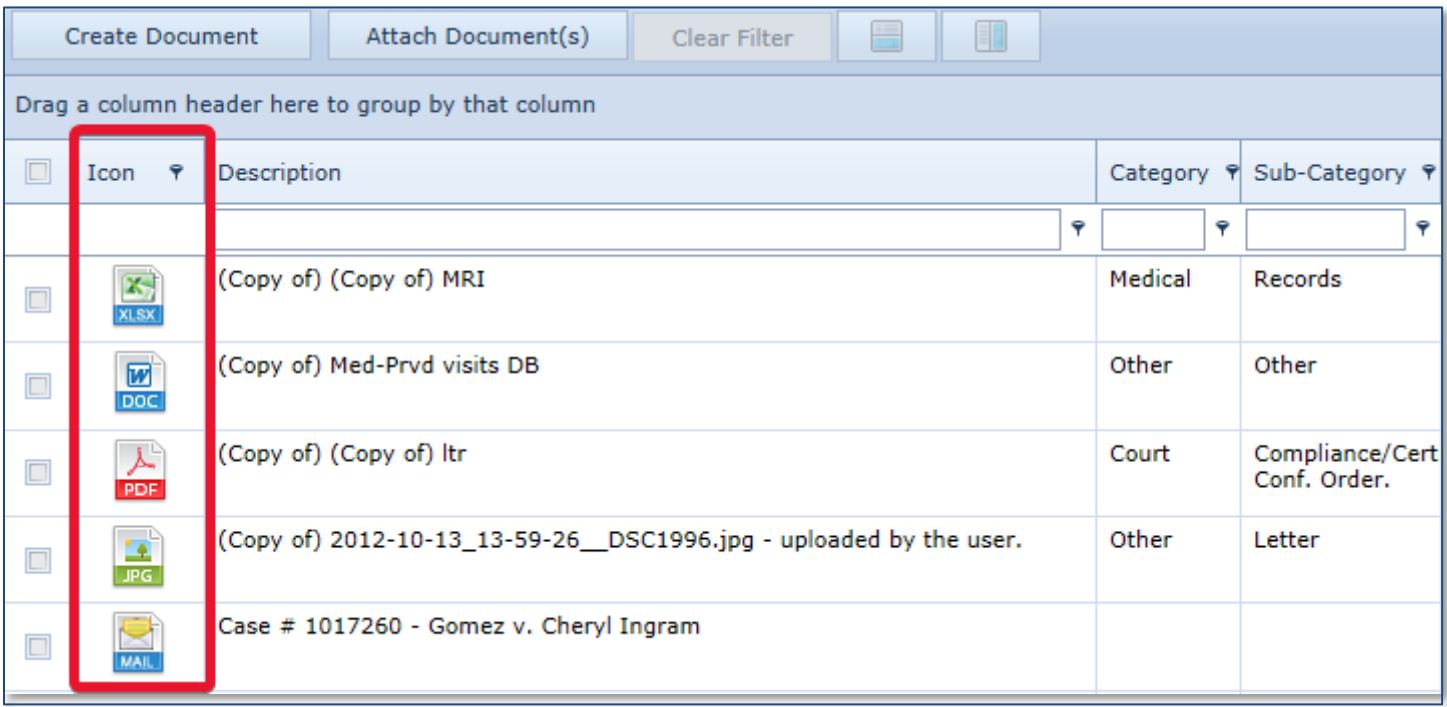

### General – Negotiation/Settlement – Added history

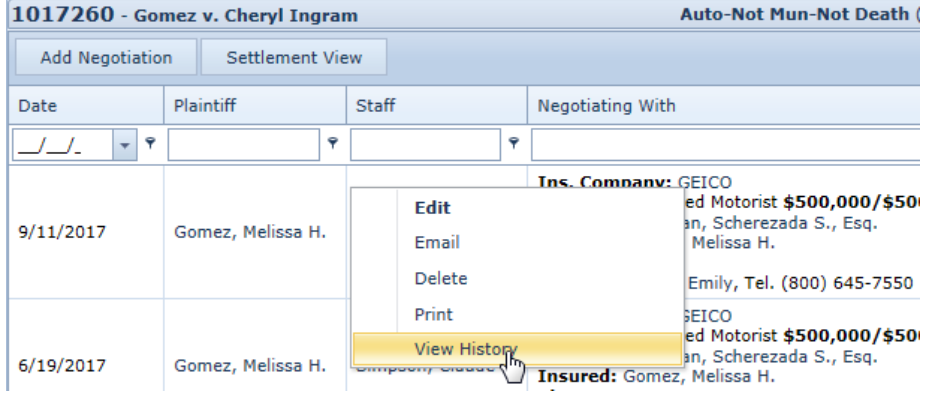

THS COMMANDS IS THEFT

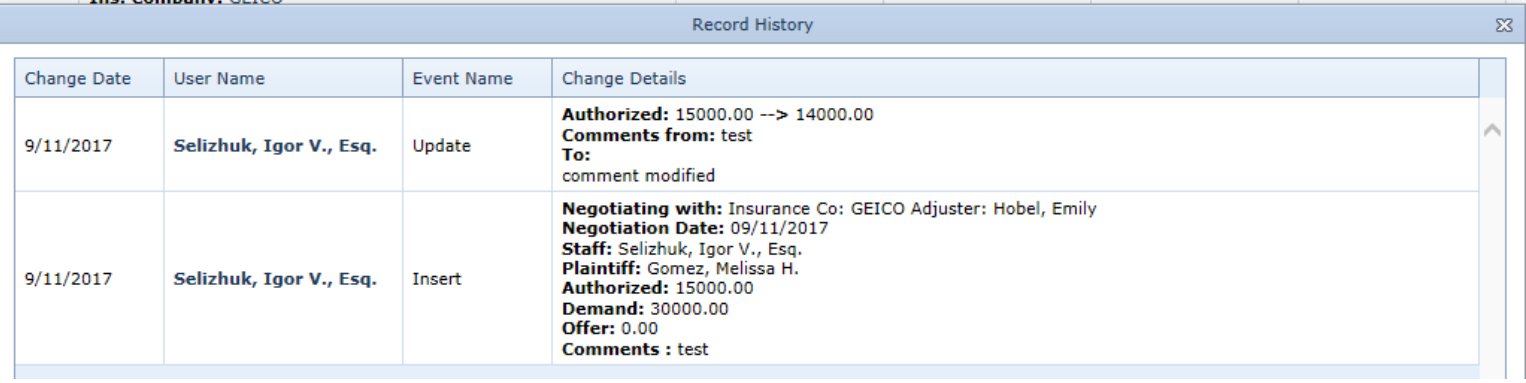

- General Negotiation/Settlement Added ability to associate document(s) with the settlement record.
- General Negotiation/Settlement Added a warning when entered settlement is smaller than minimal settlement value set for the case or settlement is below the estimated value range set for the case.

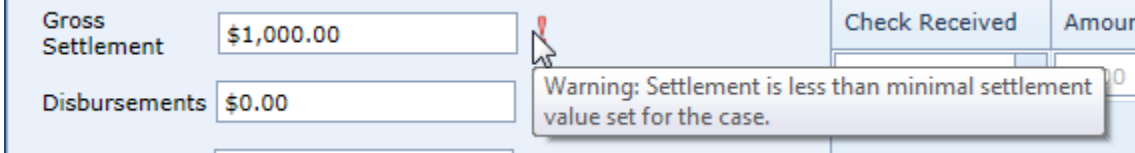

General – Retainer/Referral – Added ability to link retainer records with document(s).

General – Summary – Added ability to lock individual cases.

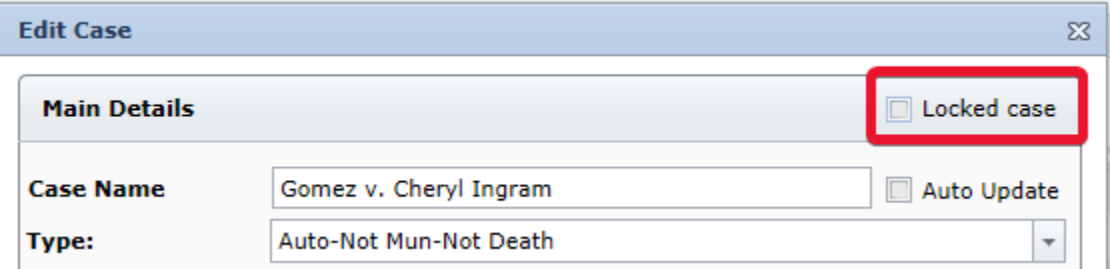

 General – Summary – Added ability to add/modify/delete Critical Deadlines and SOLs directly from the Case Summery page.

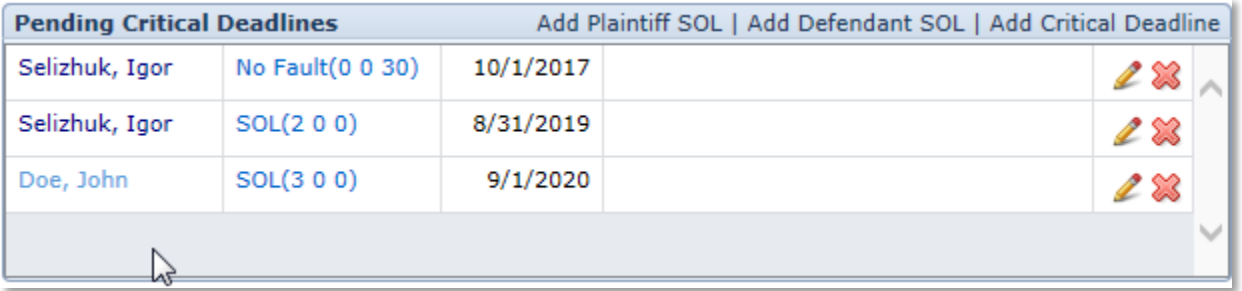

General – Summary – Added ability to display primary plaintiff's "Avatar".

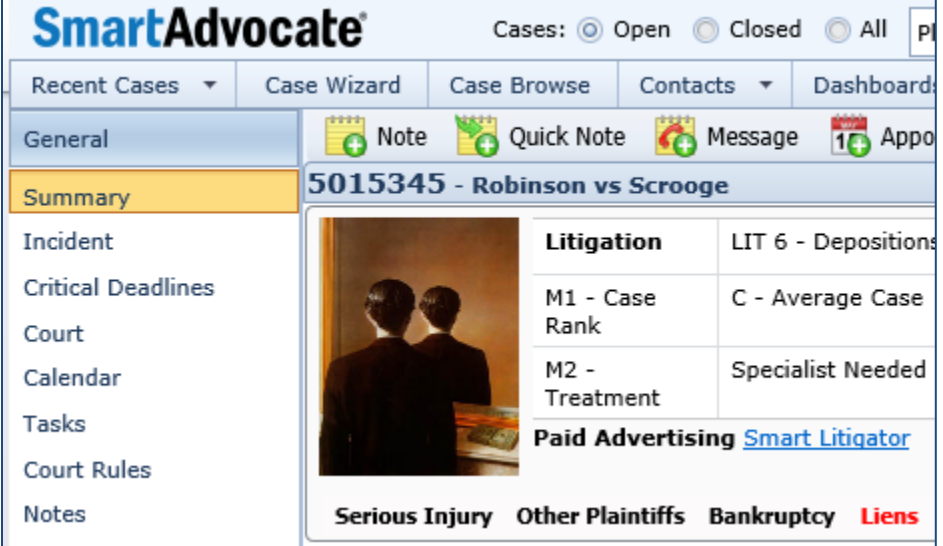

This functionality can be switched on or off on the Admin -> System Parameters page (UI Settings/Show a primary plaintiff avatar on Case Summary page).

- My SmartAdvocate Added ability to modify/delete Critical Deadlines and SOLs directly from My SmartAdvocate page.
- My SmartAdvocate Added attending staff column to Appointments panel.
- Plaintiff Medical Providers Added check to prevent duplicate entry of Plaintiff/Medical Provider pair.

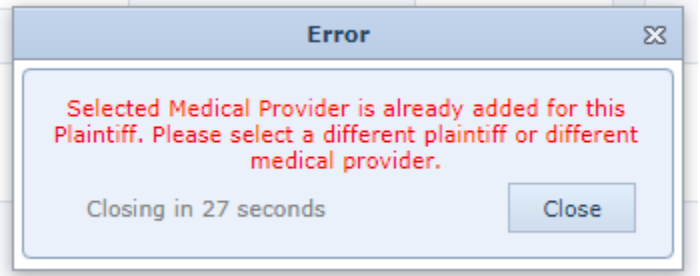

 Plaintiff – Medical Providers – Added ability to indicate if medical records are required for particular medical provider.

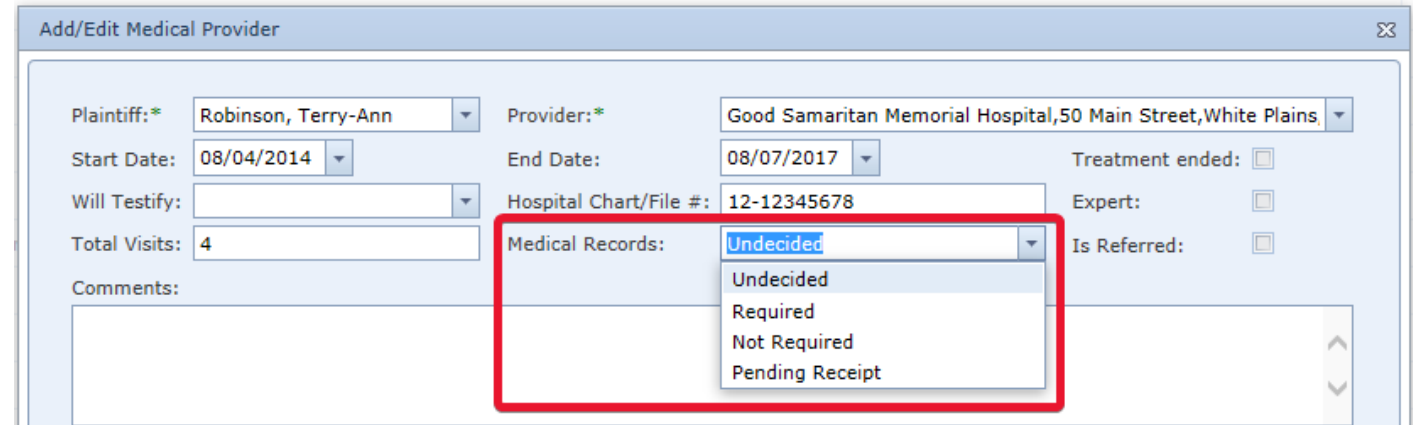

- Plaintiff Prior Injuries Limit of 2000 characters for the Injury was removed.
- Tools Mass Time Tracking Entry New page was added. This page allows to enter time spent on multiple cases on a single page.

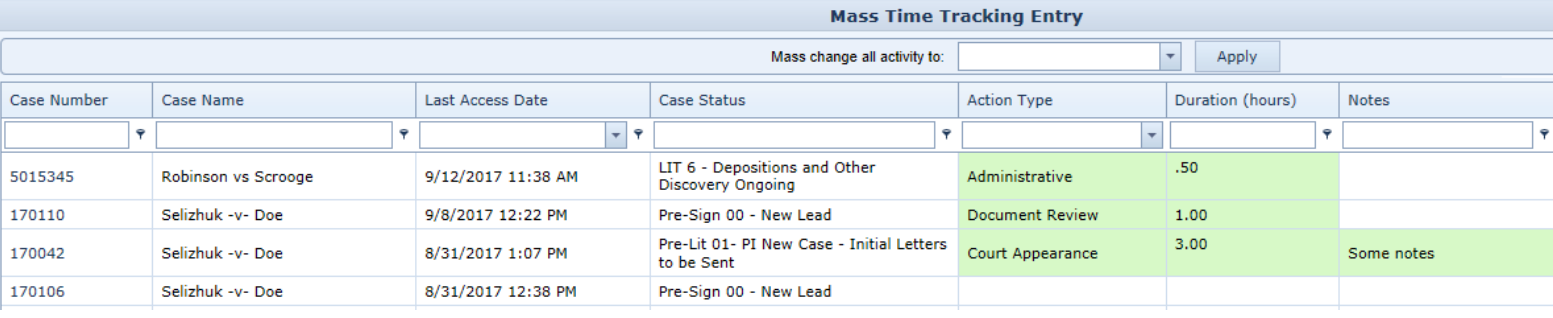

## **New Merge Codes Added**

 New type of the merge code was introduced– codes that can insert document associated with a record in SmartAdvocate. In this release we added COURT-COURT#-CAPTION merge code that inserts caption associated with particular Court/Court Number. We also added number of merge codes that can add signature of the staff member, for example CA-ATTY-SIGN will insert that document (from the contact card) that contains signature of the case attorney.

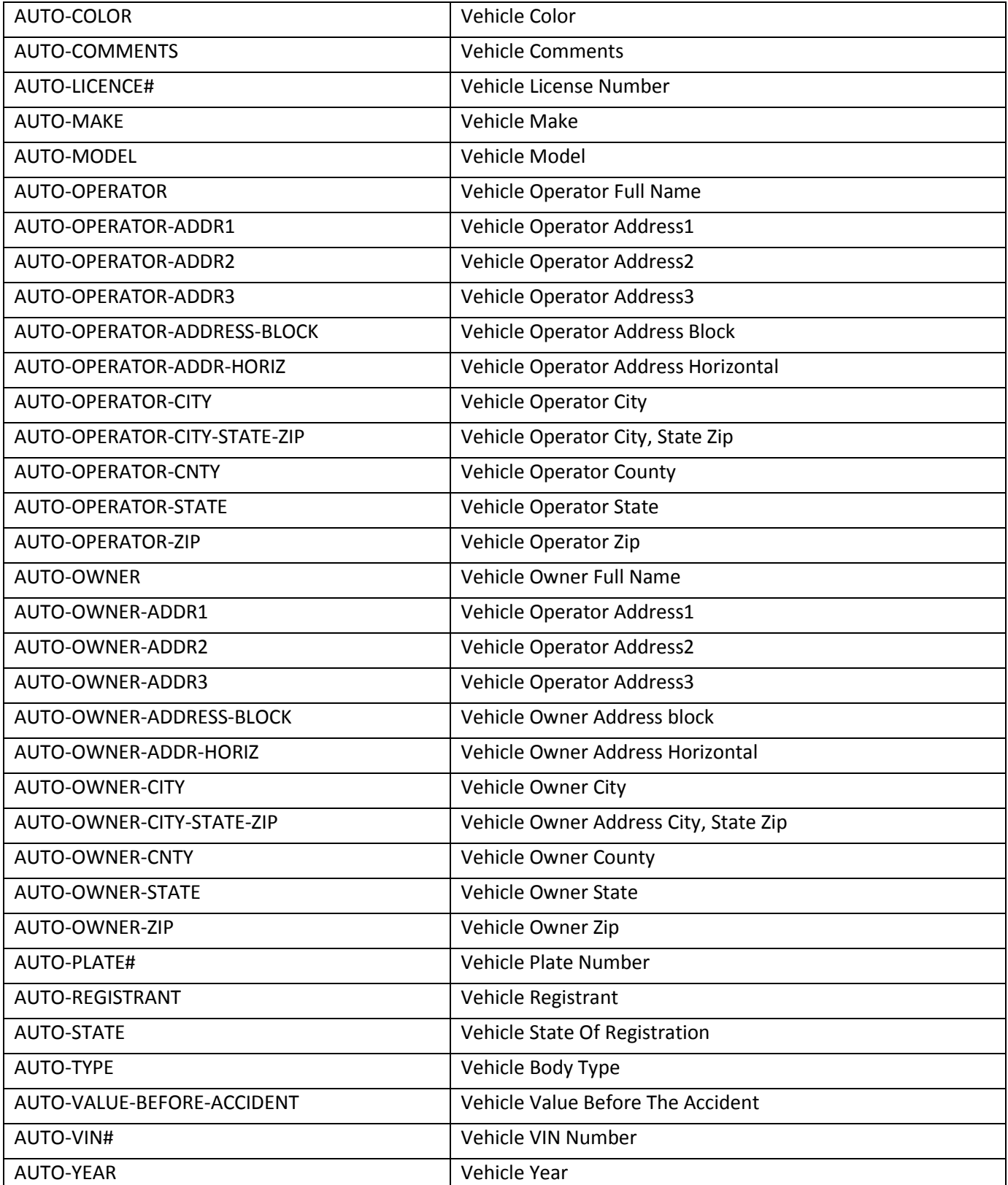

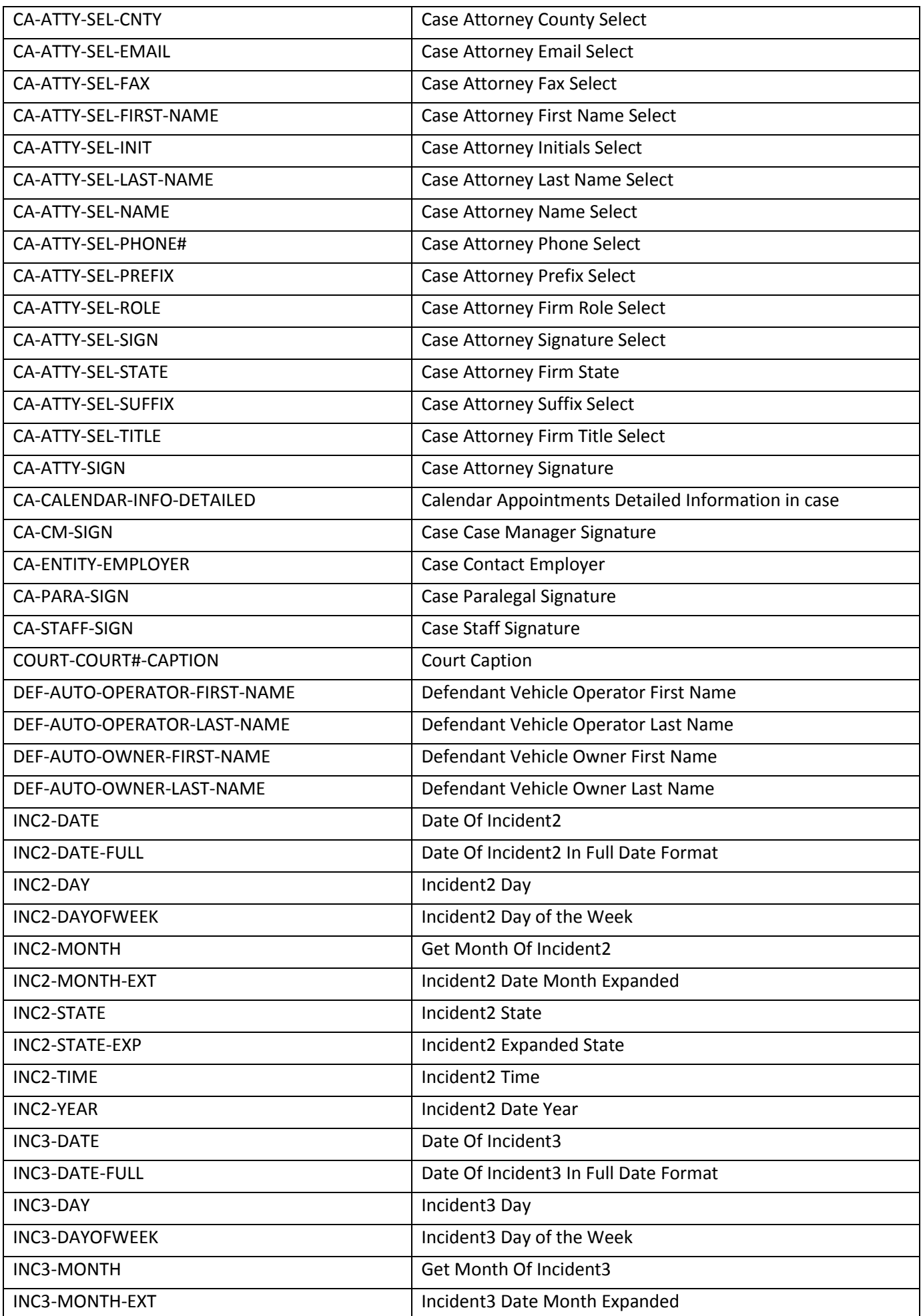

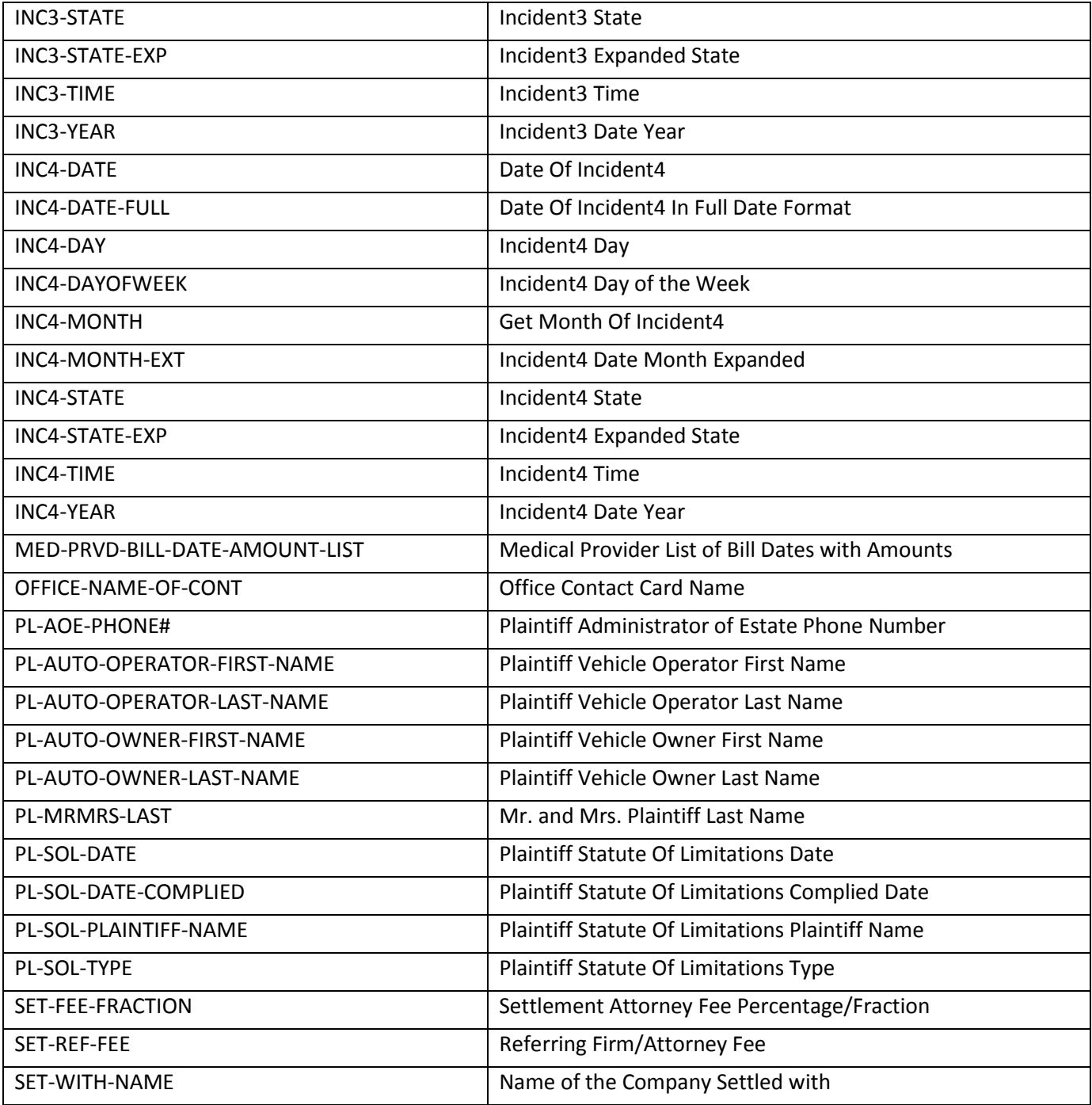

# **New/Updated Reports**

Reports menu was re-organized to accommodate new reports and provide better organization.

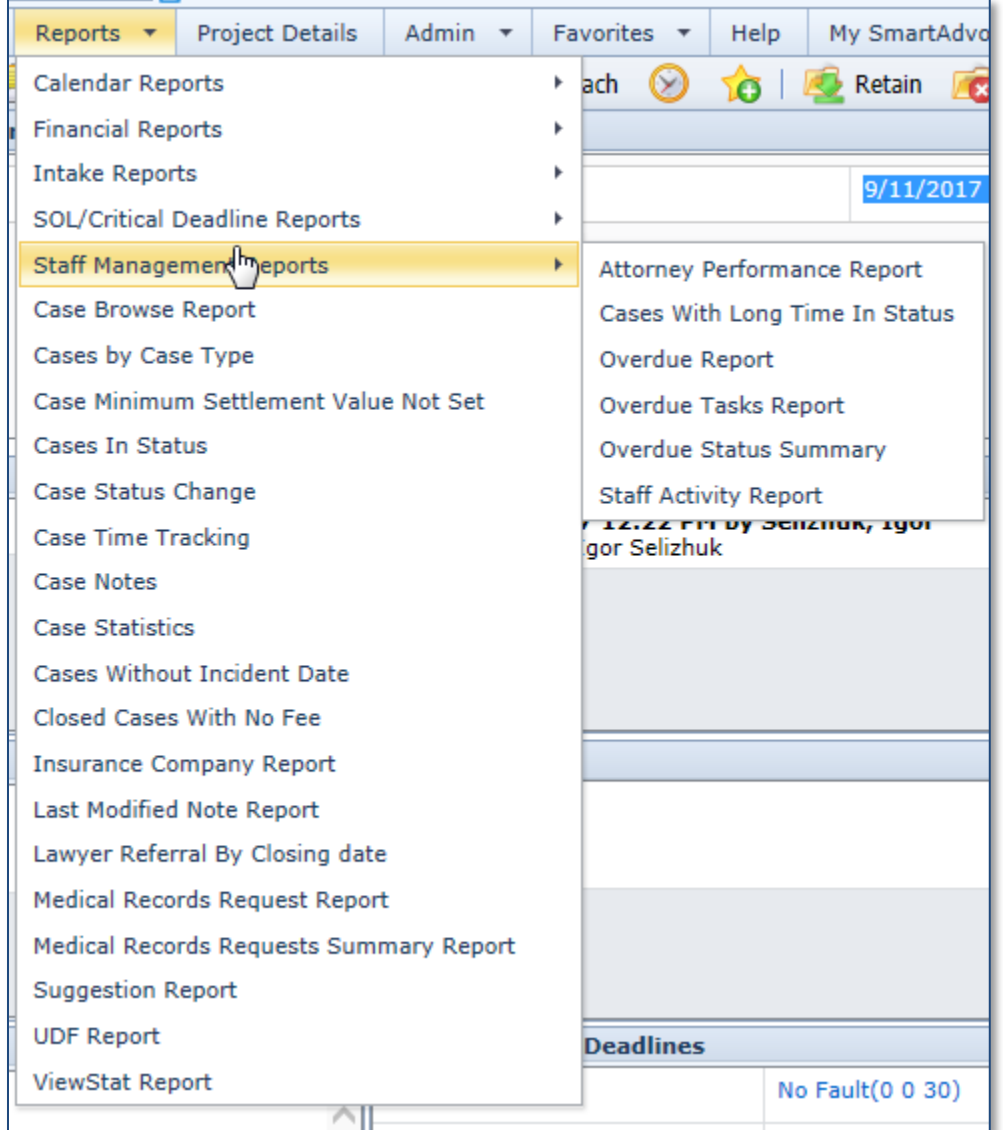

Attorney Performance – New Report Added.

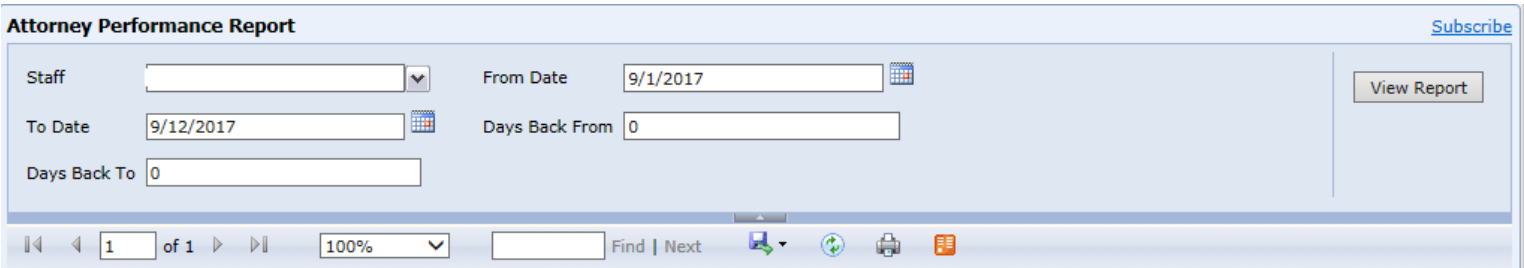

### **Attorney Performance Report**

### 9/1/2017 - 9/12/2017

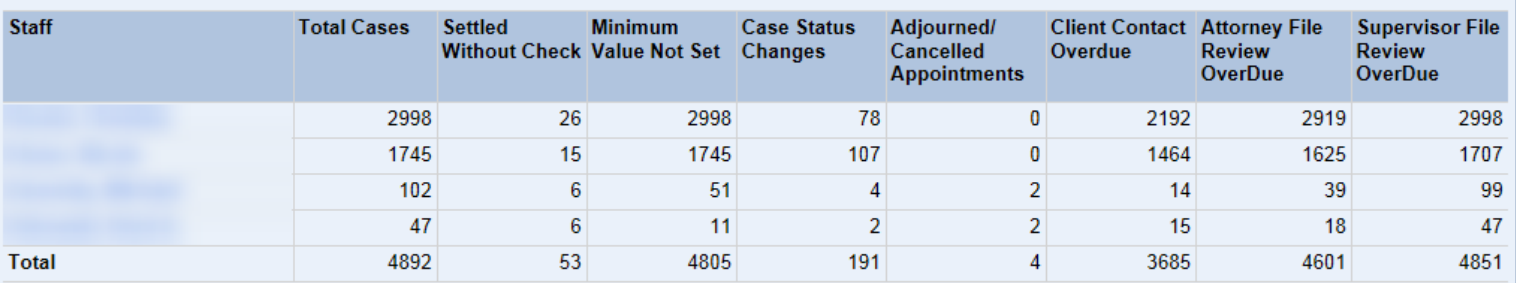

- Calendar Report Advanced Added new columns: Referral source (all combined), Days in status, Case Open Date, Case Status.
- Insurance Company Added parameter to search Adjuster name.
- Last Modified Note Report Added Note Type filter.
- Lead Analysis Report Added lead split by City and parameter to include or not include "Other" column.

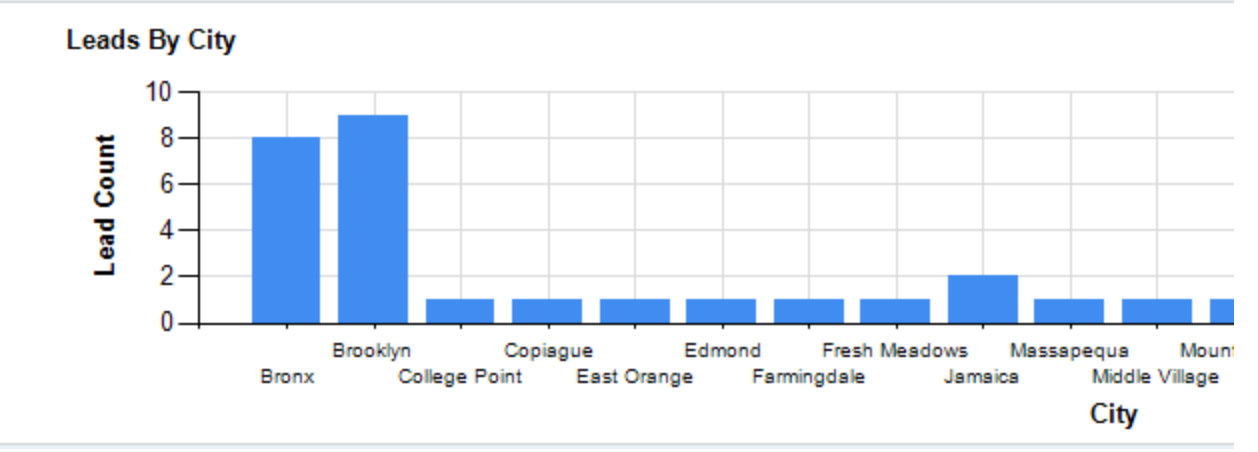

 Medical Records Requests Summary – new report added. This report provides high level summary view on the medical records requests.

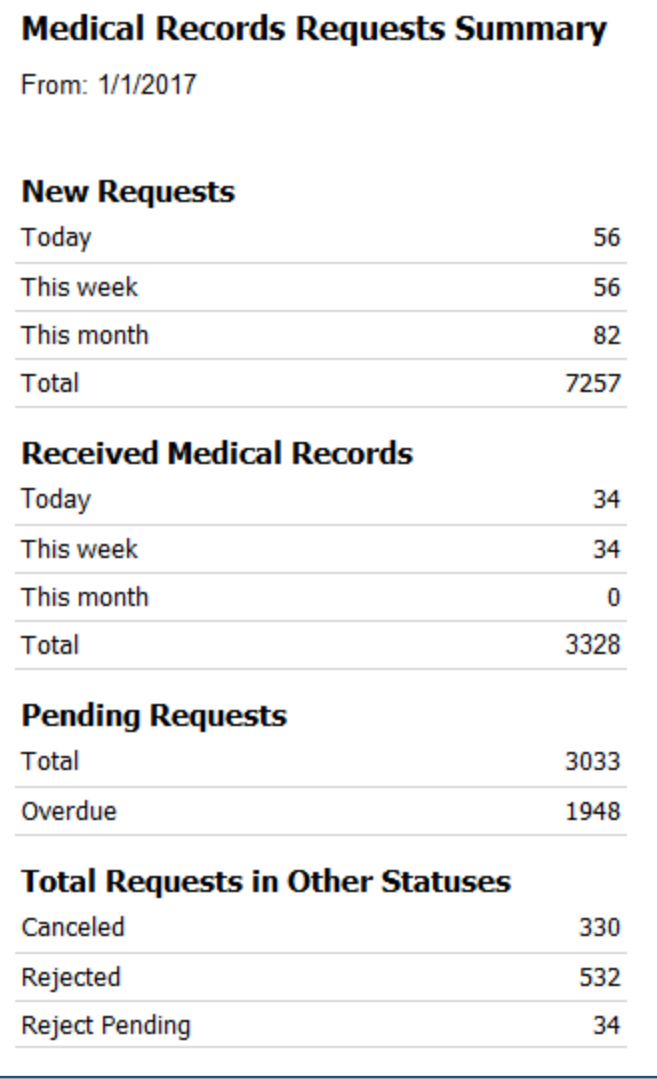

Overdue Status Summary – New report added.

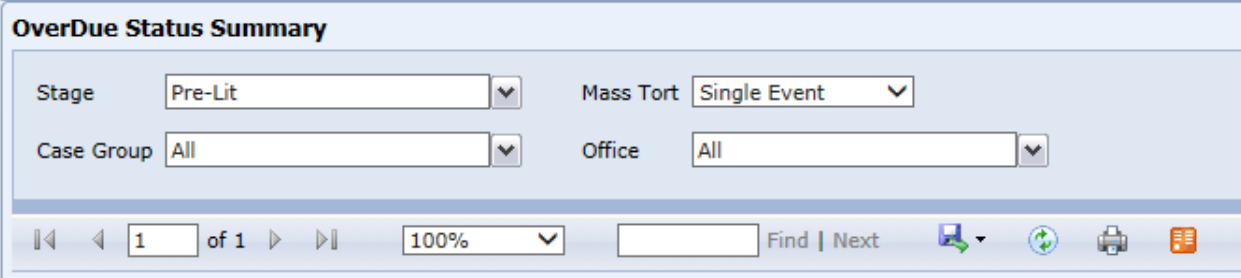

### **Overdue Status Summary**

### Date:9/12/2017

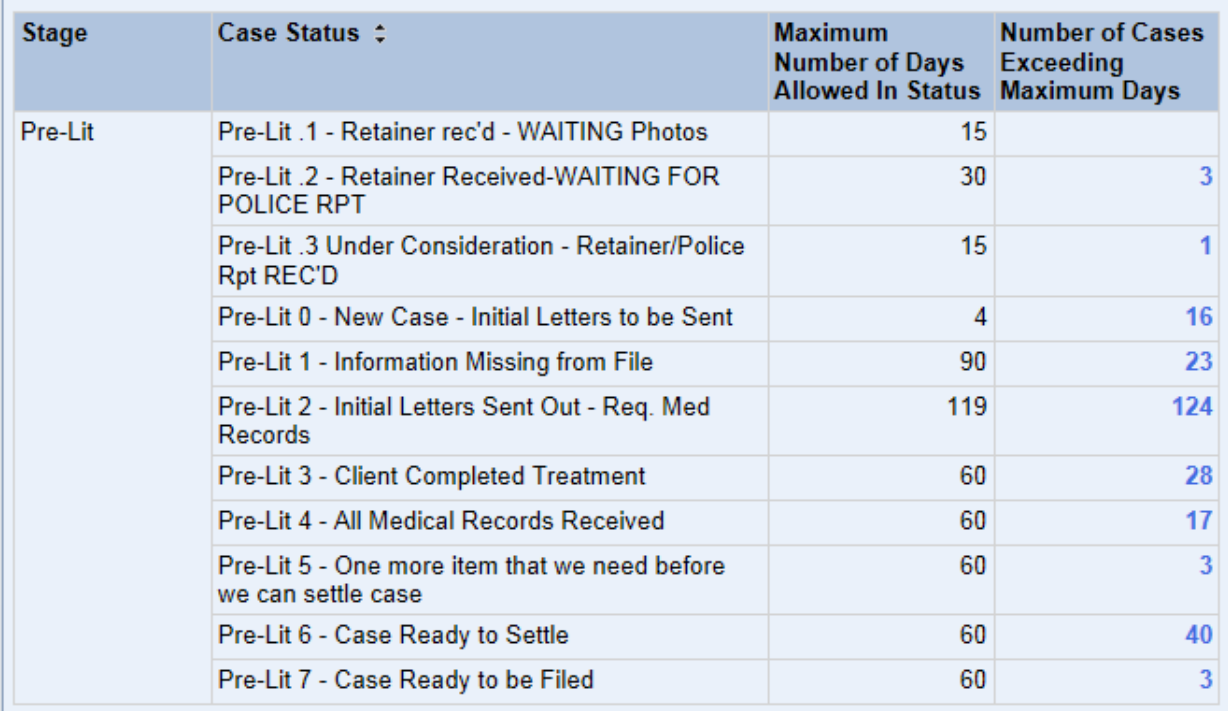

- SOL Report Added M1, M2, M3 (sub-statuses) columns to the report.
- Staff Activity Report added columns to indicate number of Deleted Documents and Deleted Notes.

# **Other Changes**

 Critical Deadlines and Statues of Limitations can now be pushed to users Outlook calendars as standard Outlook calendar appointments. This functionality can be configured through new administrative page "Notifications Setup"

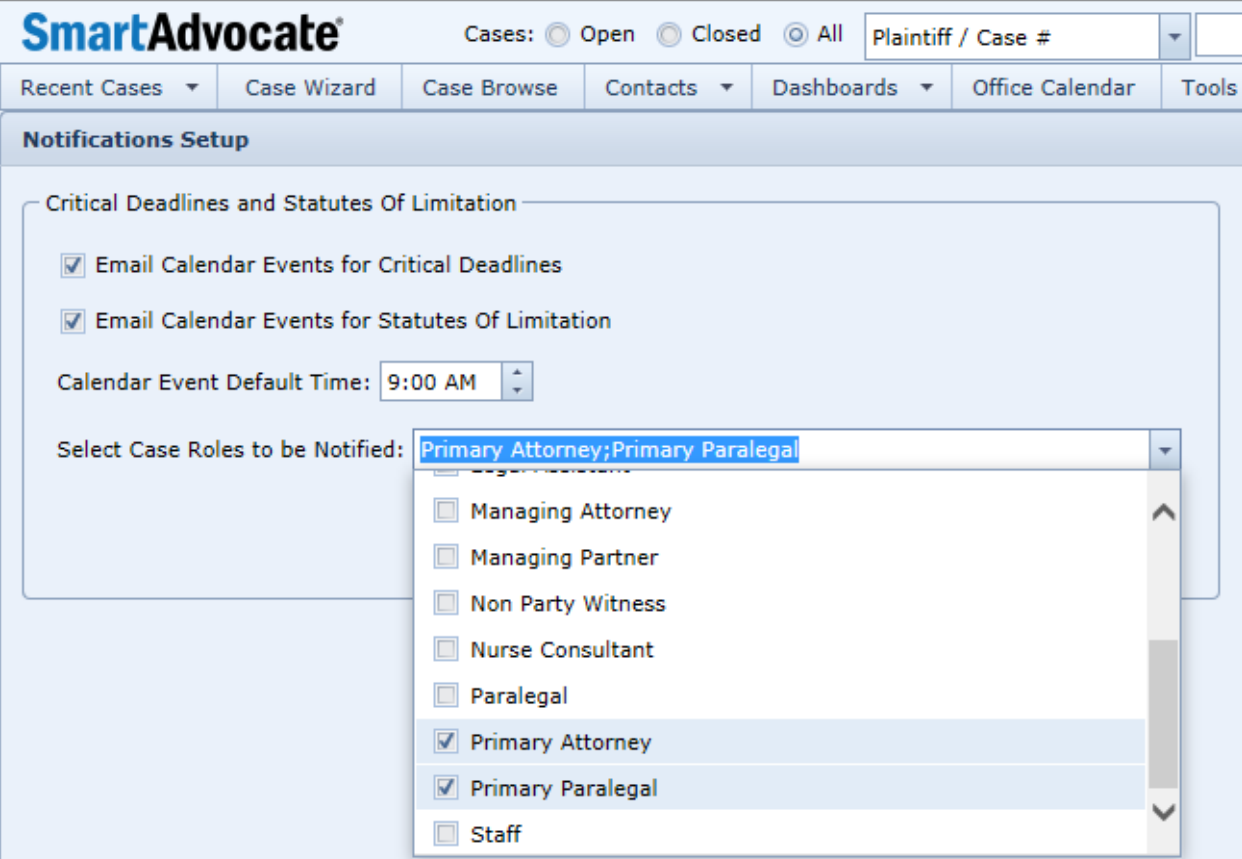

 Users logging in from different location without logging out first will now get a warning and an option to log the other session out.

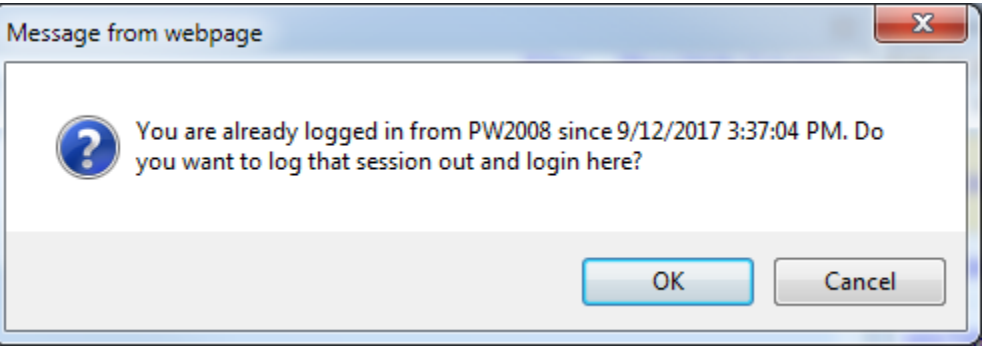

Beta version of sending emails using Outlook instead of embedded SmartAdvocate email client.

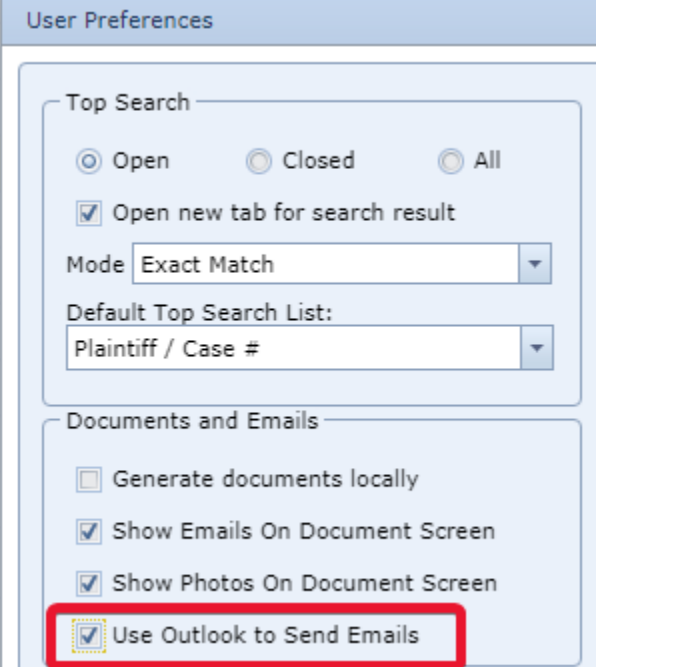

Added ability to display contact's "Avatar" on the brief contact info pop-up.

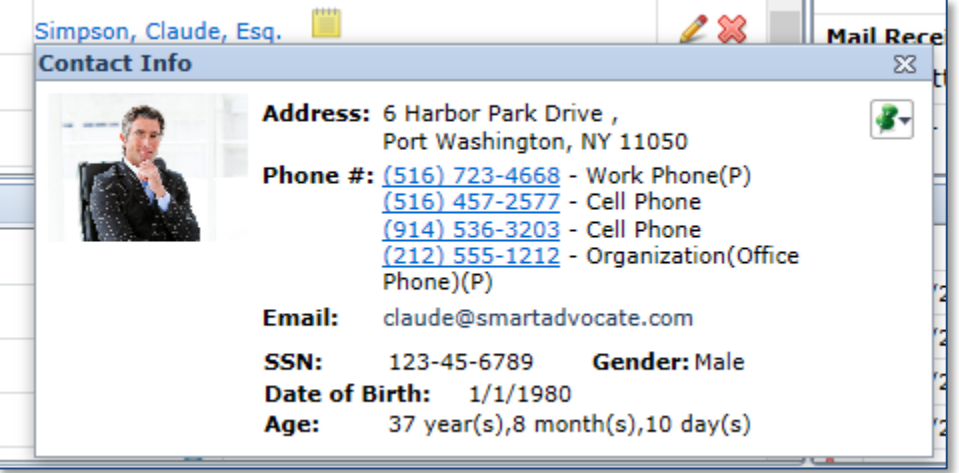

This functionality can be switched on or off on the Admin -> System Parameters page (UI Settings/ Show a contact avatar on Contact Info popup (right-click)).

 Added preference for top search mode. Now you can specify how the search will work if you enter the name without wildcards. If you search for 'Smith' "Exact Match" will return only plaintiffs with the last name Smith. "Begins with" will return plaintiffs with the last name Smith as well as Smithson. "Contains" will return plaintiffs with the last name Smith, Smithson and Goldsmith.

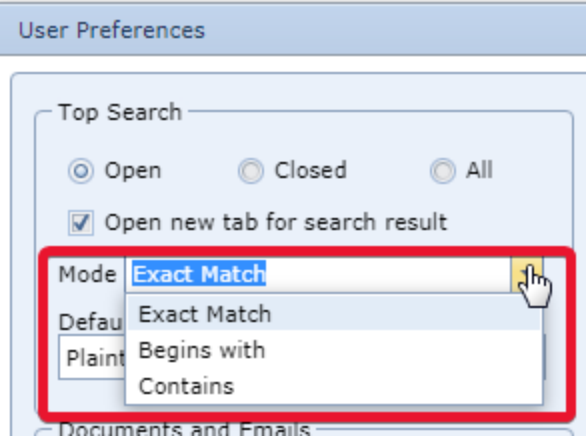

Outlook plugin was improved to detect the case number in the email subject without need for specific prefix.

- Social Security numbers are now encrypted in the database.
- Case number format can now contain prefixes and suffixes. For example your case number can be generated in the following format: SA-yy00000.
- Fields for Driver's license, State, ID and ID State were added to individual contact card.
- Add Task Dialog check box that controls sending of the emails will remember its state between dialog uses.
- Optional task completion note prompt can now be controlled in Admin -> System Parameters (Internal). **Group Description** Ÿ. **Parameter Description** P Selected Value

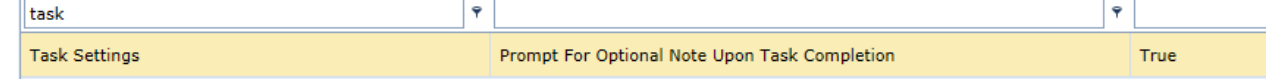

Document upload dialog now supports Drag-and-Drop functionality.

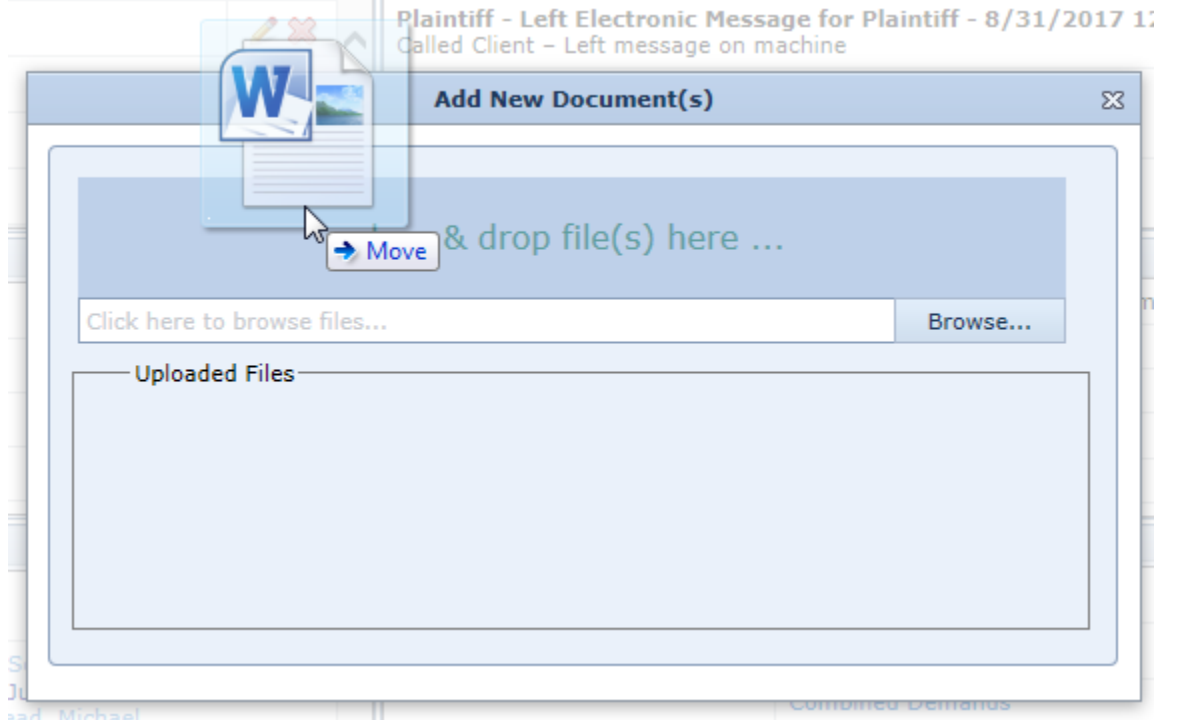

- Notification emails (document attached, SOL changed, etc.) were updated to include more case information.
- Added ability to limit the size of the displayed notes. Notes that are too big will be converted to text only and number of displayed characters will be limited.

This behavior can be configured in the system parameters.

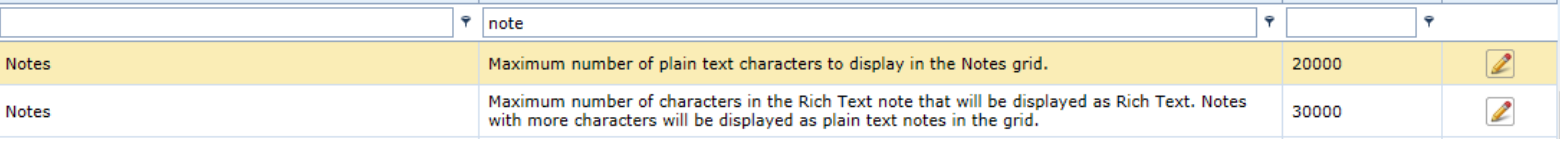